# **BACRM & BASchedule**

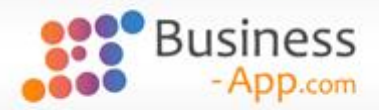

# Release-Notes: Version 7.0

Stand 21.07.2023

### Inhalt

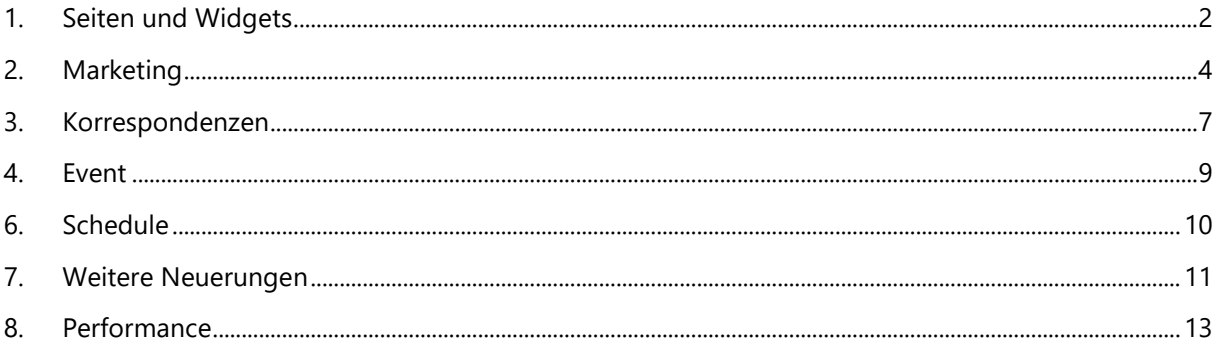

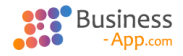

### <span id="page-1-0"></span>1. Seiten und Widgets

#### **Neue Seiten** für weitere Datensätze

Masken und Ansichten für die folgenden Datensätze sind auf Seiten umgestellt worden:

- Projekt
- Projektphase
- Veranstaltung
- **Session**
- **Leistung**
- Teilnahme

Die bestehenden Seiten für diese Datensätze wurden verändert:

- Adressen
- Verkaufschancen

Alle bestehenden Bereichsstartseiten wurden geändert und für Veranstaltungen eine neue geschaffen

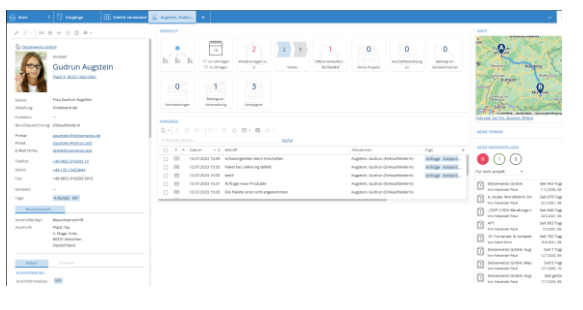

#### *Beispiel: Maske für Kontakt*

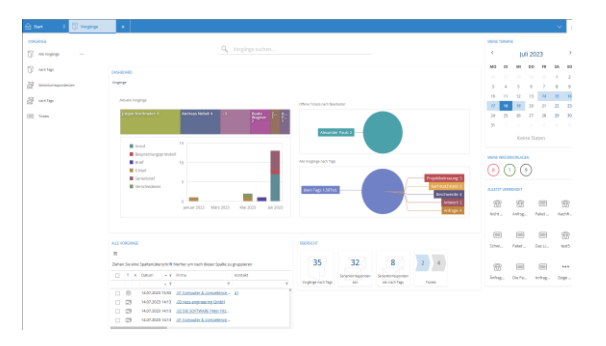

#### *Beispiel: Bereichsstartseite Vorgänge*

#### Strukturänderung der **Maskenseiten**

Ablösung der **Detailansichten** durch die Widgets **Übersicht** und entsprechende Detailansichten\*.

Das Maskenwidget wird **schmal** und zoombar dargestellt. Die Gruppen aus dem Fußbereich sind in die rechte Spalte verschoben worden

Die **Aktionen** wurden **umgestaltet** und immer klein angezeigt

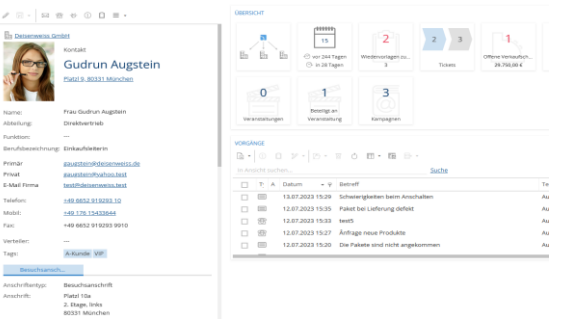

*Struktur der Maskenseite*

\*: Ausgenommen sind zurzeit noch Kalenderansichten.

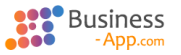

### **Spezielle Vorschau** für einige Ansichtenwidgets

Es gibt spezielle Vorschauen für die Ansichten

- Vorgänge
- Tickets
- Wiedervorlagen
- **Termine**
- Verkaufschancen
- Projekte

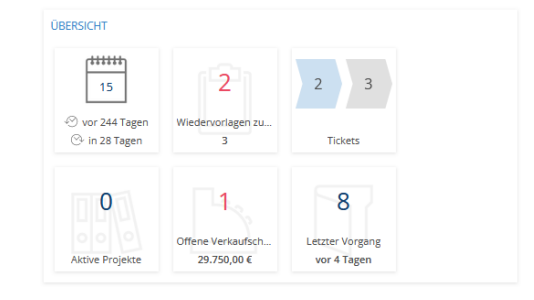

*Spezielle Vorschauen*

#### Die neuen Widgets **Tag auf einen Blick** und **Website** werden überall wo sinnvoll verwendet

Als Beispiele für das Website-Widget sind die Bahn-Auskunft sowie Echobot konfiguriert.

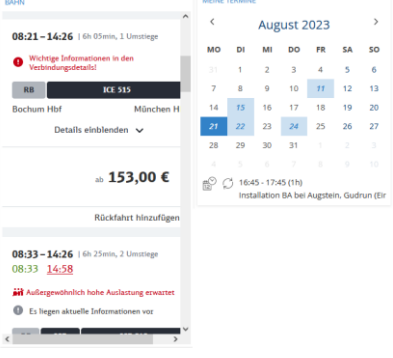

*Widgets: Website und Tag auf einen Blick*

### Das neue Widget **Firmenstruktur** ist für Adressen konfiguriert

Das Widget ist ein BACRM-Widget. Die Firmenstruktur kann als Hierarchie oder Netzwerk dargestellt werden.

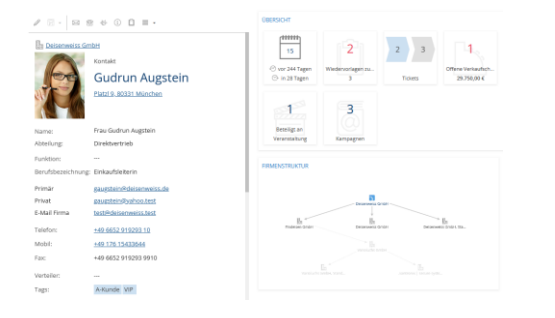

*Widget: Firmenstruktur*

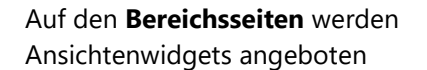

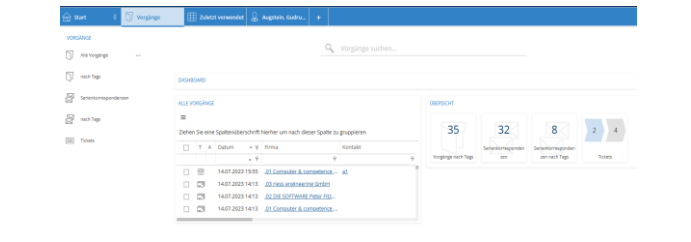

*Bereichsseite mit Ansichtenwidget*

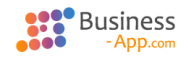

### <span id="page-3-0"></span>2. Marketing

Das Modul Marketing hilft dabei, über eine [Kampagne](https://admin.manula.com/editor-view.php?p=12359&v=31530&l=de&pt=1243125#marketing-campaign) eine Menge von Adressen gezielt hinsichtlich einer bestimmten Aufgabe abzuarbeiten. Dazu werden [Adressen](https://admin.manula.com/editor-view.php?p=12359&v=31530&l=de&pt=1243125#addresses) als [Kampagnenadressen](https://admin.manula.com/editor-view.php?p=12359&v=31530&l=de&pt=1243125#marketing-campaignaddress) einer Kampagne zugeordnet und können im Rahmen dieser Kampagne einen **Bearbeiter**, einen **Bearbeitungstermin** sowie einen **Bearbeitungsstatus** erhalten. Die Kampagnenadressen lassen sich auch aus Adress- sowie Profilmasken und -ansichten erzeugen. In den Ansichten können zu mehreren ausgewählten Adressen Kampagnenadressen erzeugt werden. Zu Kampagnenadressen können unter

anderem [Vorgänge,](https://admin.manula.com/editor-view.php?p=12359&v=31530&l=de&pt=1243125#activities) [Serienkorrespondenzen,](https://admin.manula.com/editor-view.php?p=12359&v=31530&l=de&pt=1243125#masscorrespondences) [Termine](https://admin.manula.com/editor-view.php?p=12359&v=31530&l=de&pt=1243125#schedule) und [Verkaufschancen](https://admin.manula.com/editor-view.php?p=12359&v=31530&l=de&pt=1243125#opportunities) erzeugt werden. Diese werden dann zu den Adressen/Profilen und der Kampagnenadresse angezeigt.

Zur schnellen Bearbeitung gibt es eine spezielle Historie-Funktion innerhalb der Kampagnenadresse sowie die Möglichkeit auf direktem Weg Stammdaten der Adresse direkt zu ändern. Außerdem gibt es speziell zur Abarbeitung von Kampagnenadressen eine spezielle Seite, das [Marketing-Cockpit.](https://admin.manula.com/editor-view.php?p=12359&v=31530&l=de&pt=1243125#marketing-cockpit)

#### Neuer Datentyp **Kampagne**

Kampagnensteuerung

- Vorgabe-Bearbeiter für Kampagnenadressen
- Filter für Kommunikationsstatus der Adressen

#### Statusverwaltung

• Beliebig viele Beschreibungen für jeden der drei Hauptstatus.

Ziel der Kampagne oder Informationen zur Abarbeitung können hinterlegt werden (Als Text und/oder Anhang).

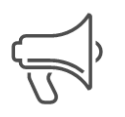

Nar Ve Sta

Prio

#### Kampagne Adressqualifizierung Sommer 2023

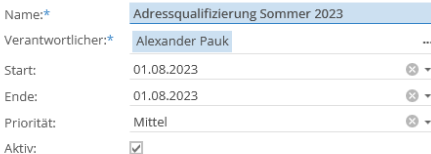

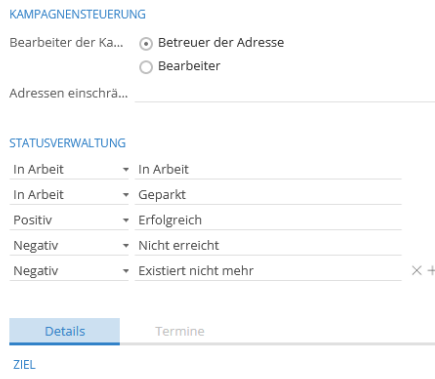

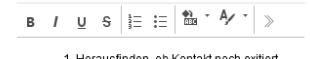

1. Herausfinden, ob Kontakt noch exitiert<br>2. Aktuelle Adresse verifizieren<br>3. Nach Interessen fragen

*Kampagne*

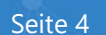

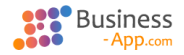

 $\overline{a}$ 

#### Neuer Datentyp **Kampagnenadresse**

Anlage: manuell zu Kampagne oder aus Adressen/Adressansichten durch Zuordnung zu Kampagne

Hauptfunktionen

- Zuweisen eines Bearbeiters und eines Bearbeitungstermins
- Statusauswahl
- Historie für schnelle Dokumentation der Abarbeitung
- Anzeige und Möglichkeit zur schnellen Änderung von Stammdaten

Zur Kampagnenadresse können Vorgänge, Termine und Verkaufschancen angelegt werden.

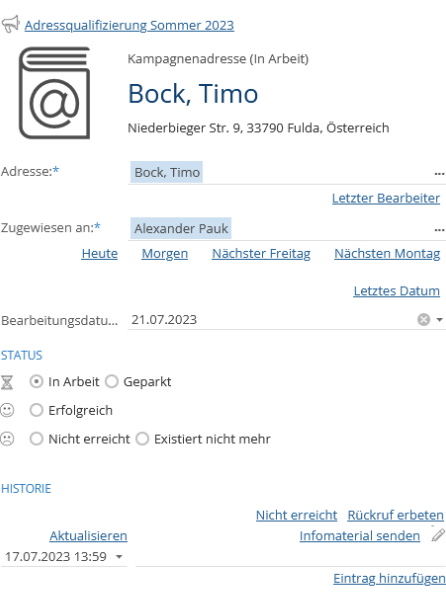

#### STAMMDATEN

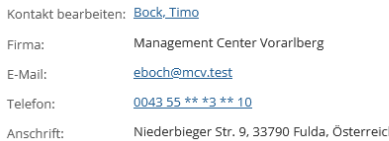

#### *Kampagnenadresse*

#### **Kampagnen** und **Adressen**

Aus Adressansichten und Adressmasken lassen sich die ausgewählten Adressen einer Kampagne zuordnen. Über eine Detailansicht sieht man die zugewiesenen Kampagnen.

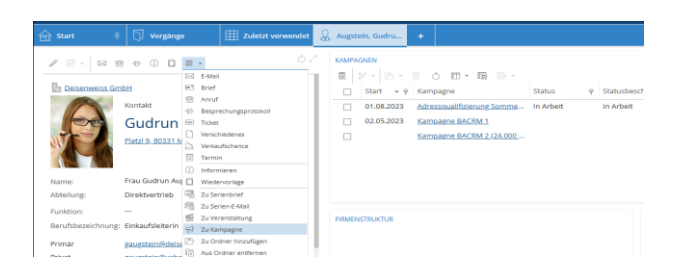

*Anzeige von Kampagnen zu einem Kontakt*

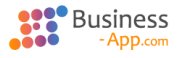

#### Neue Seite: **Marketingcockpit**

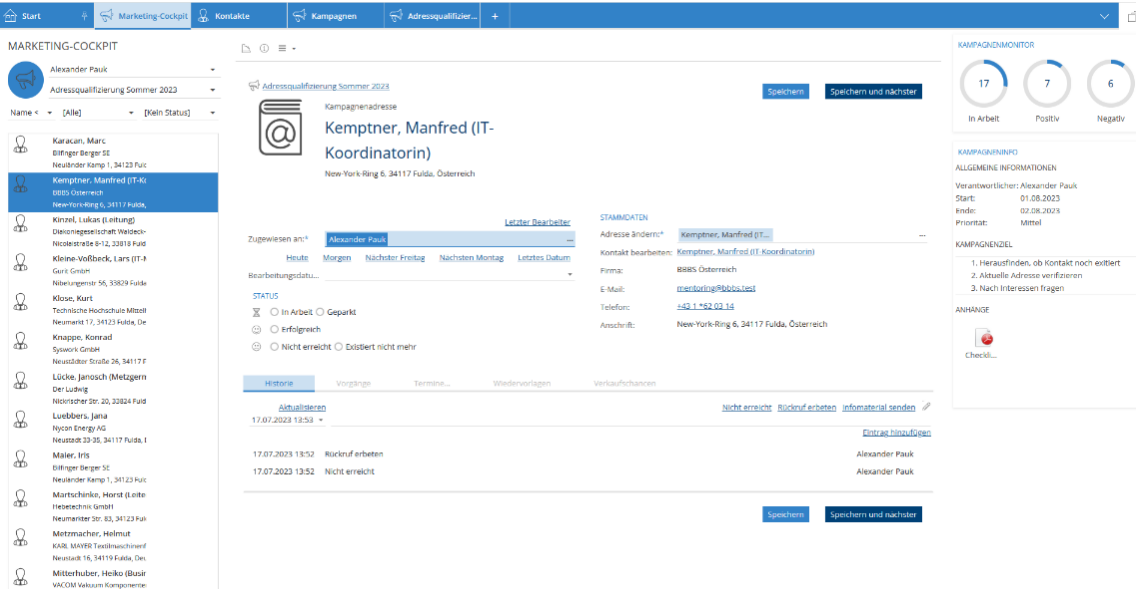

#### *Marketing-Cockpit*

#### **Filter** für

- Bearbeiter
- Kampagne
- **Status**
- **Termin**

**Kampagnenmonitor** mit einer schnellen Übersicht zum Abarbeitungsstand der Kampagne.

Direkte Anzeige des **Kampagnenziels**.

Zur Abarbeitung **optimierte Maske** mit Aktionen zum schnellen Speichern und Auswählen der nächsten Adresse

#### **Schnittstelle zu Evalanche**

Kontakte aus BACRM können gemäß ihres Kommunikationsstatus und weiteren Eigenschaften gefiltert nach Evalanche übertragen und periodisch aktualisiert werden.

Aus Evalanche werden im Augenblick die Informationen Abgemeldet sowie E-Mail-Adresse bounced zurückgelesen und zu den Kontakten in einer speziellen Ansicht "Evalanche Kontakte" angezeigt.

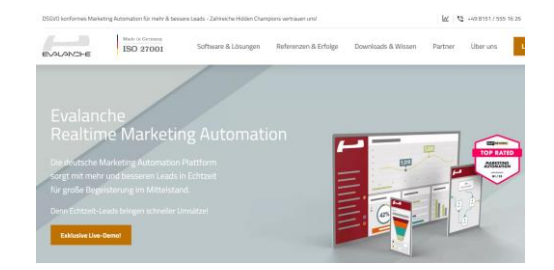

#### *Evalanche Homepage*

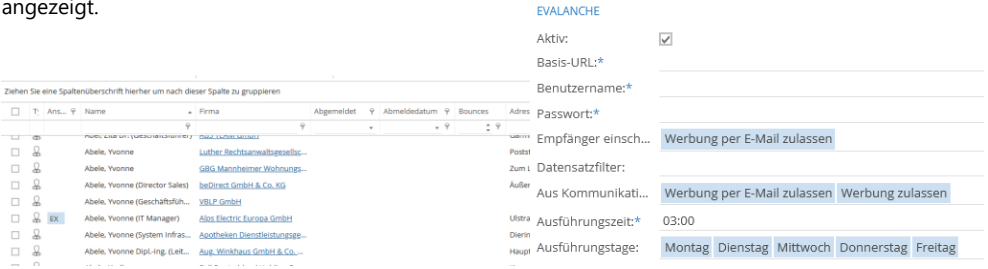

*Evalanche-Daten in BACRM*

#### *Konfiguration der Evalanche-Schnittstelle*

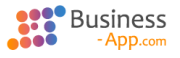

## Release-Notes: Version 7.0 Seite 7

#### <span id="page-6-0"></span>**Aktiv-Flag** für Vorlagen

Inaktive Vorlagen können nicht mehr verwendet werden, sie werden in einer speziellen Ansicht für inaktive Vorlagen angezeigt.

 $\boxed{\text{B}}$  Vorlagen **E** Briefvorlagen E-Mail-Vorlagen

*Ansicht für inaktive Vorlage*

#### **Geltungsbereich** für Vorlagen

Vorlagen (Brief, Tabellenkalkulation und E-Mail) können mit einem oder mehreren Geltungsbereichen versehen werden und stehen dann nur dort zur Auswahl zur Verfügung.

Geltungsbereiche sind:

- Allgemeine Einzelkorrespondenz
- Allgemeine Serienkorrespondenz
- Angebot
- Event Einzelkorrespondenz
- Event Serienkorrespondenz
- Marketing Einzelkorrespondenz

**nicht** in **Vorgangshistorie** angezeigt

- Marketing Serienkorrespondenz
- **Systemvorlage**

sie das nicht erzwingt, kann es pro

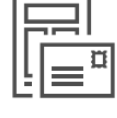

### Event letter template

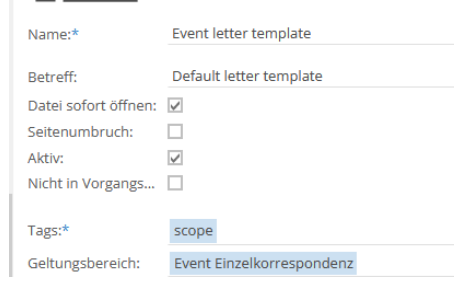

**Briefvorlage** 

#### *Geltungsbereich in Vorlage*

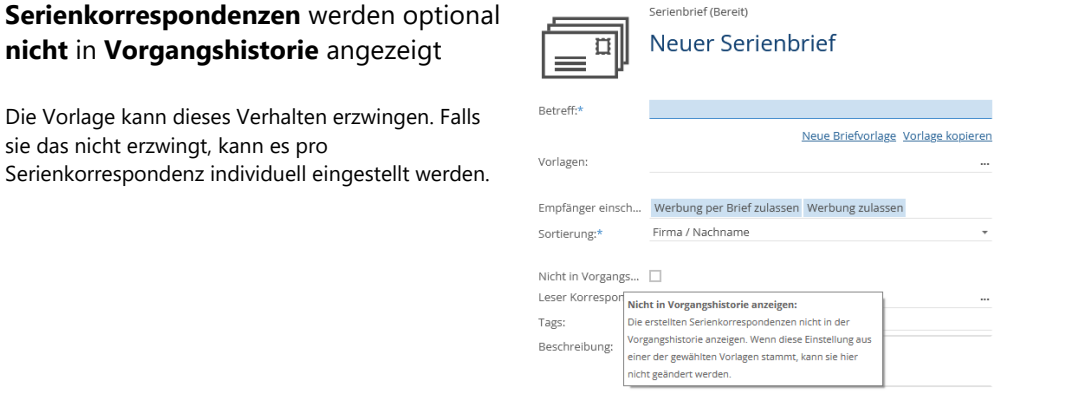

*Option: "Nicht in Vorgangshistorie anzeigen"*

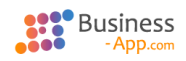

## Release-Notes: Version 7.0 Seite 8

### Neue **Aktionen** für **Serienkorrespondenzen**

Für Serienkorrespondenzempfänger:

- Neue Serienkorrespondenz
- Zu Serienkorrespondenz hinzufügen
- In Ordner schieben
- Löschen

In den Ordner werden die Serienkorrespondenz-Statusdatensätze geschoben.

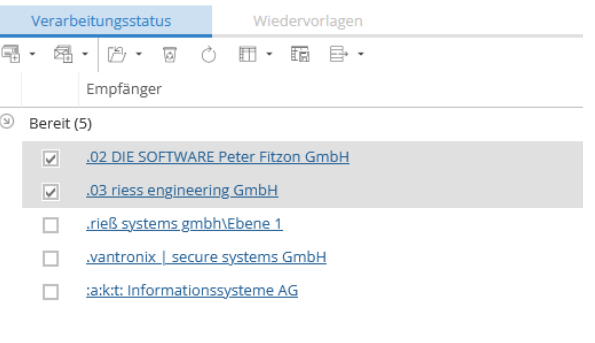

#### *Aktionen für Serienkorrespondenzen*

### Adressen, Event-Teilnahmen und Marketingadressen können zu bestehenden **Serienkorrespondenzen hinzugefügt** werden

Dies ist möglich so lange die Serienkorrespondenz nicht abgeschlossen ist und die Adressen nicht doppelt sind.

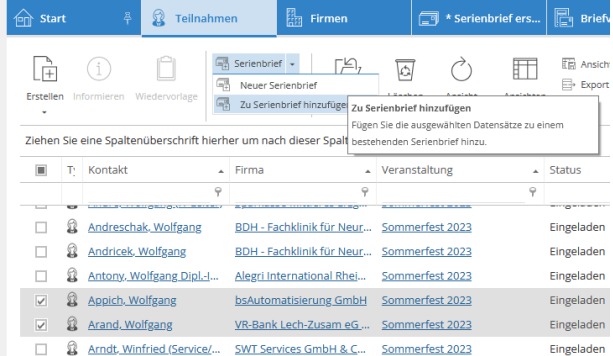

#### *Teilnahmen einer Serienkorrespondenz hinzufügen*

#### **Performance** der **Serienbrief**-Erstellung optimiert

Es werden mehrere Anhänge mit jeweils 200 Einzelbriefen erstellt.

Zuvor wurde die Erstellung mit zunehmender Größe der Brief-Datei immer langsamer und konnte im Extremfall zum Stillstand des Mechanismus führen.

### **Vorlagenauswahl** für

Serienkorrespondenzen **optimiert**

- Bestehende Vorlage verwenden
- Neue Vorlage erstellen und automatisch verwenden
- Bestehende Vorlage kopieren und

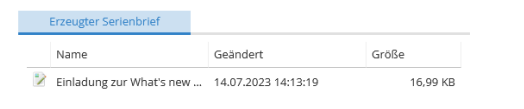

#### *Erzeugter Serienbrief*

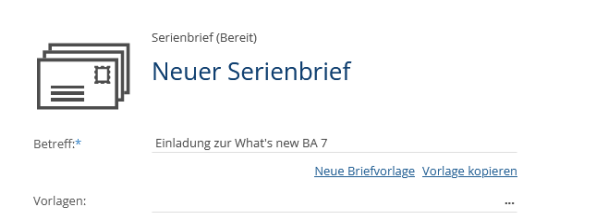

### automatisch verwenden *Neue Funktionen beim Erstellen einer Serienkorrespondenz*

### <span id="page-8-0"></span>4. Event

Platzhalter, um eine **Session/ Leistungsliste** zu erzeugen

- Cpe\_Sessions
- Cpe\_Services

Session und Leistung

Adresszuordnung.

Es handelt sich um vereinfachte Versionen von Cpc\_Detailview. *Platzhalter CPE\_Sessions*

#### CPE\_SESSIONS

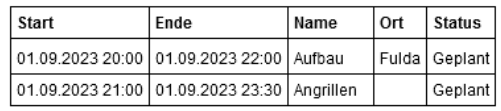

 $\Omega$ 

 $4:3$ 

J.

 $\overline{D}$ 

 $\Box \quad \Box$ 

06.07.2023

06.07.2023 1

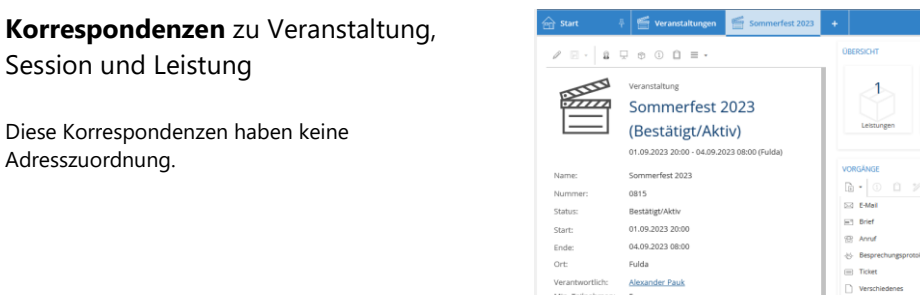

### *Erstellen/Brief in Veranstaltung*

0815

Fulda

Ale

 $\overline{\phantom{a}}$ 

20

Veranstaltung Sommer  $Sommer \mathbb{E} \mathbb{E} \$ 01.09.2023 20:00 → Bespre Som  $r$ fest 202 $\overline{)}$ [3] Termin

الكلكليز<br>منتقلين

Status Start:

Ende:

Ort:

Max. Te

Min. Teilnahmen

 $\overline{\mathbf{a}}$ 

Bestätigt/Aktiv<br>01.09.2023 20:00

04.09.2023 08:00

0 Lösche Ansicht aic er Pauk <sup>3</sup> Ansicht aktualisieren<br>**Burger Anderungsprotokoll anzelge**i

 $\Box$  Session

#### **Termine** erstellen

Termine können zu Veranstaltungen, Sessions, Leistungen, Teilnahmen erzeugt werden.

**Weitere Adressen** zu Veranstaltungen,

Es können weitere Adressen zu den genannten

Sessions und Leistungen

Datensätzen erfasst werden**.**

### *Neuer Termin zu Veranstaltung*

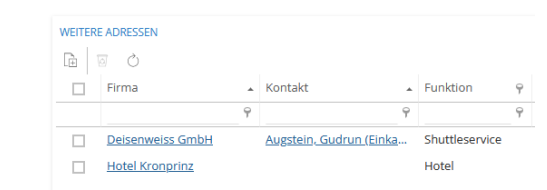

*Weiterer Adressen zu Veranstaltung*

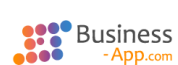

### <span id="page-9-0"></span>6. Schedule

#### Die **Terminmaske** wurde **optimiert**

Mehr Information (insbesondere der Termininhalt) auf den ersten Blick sichtbar.

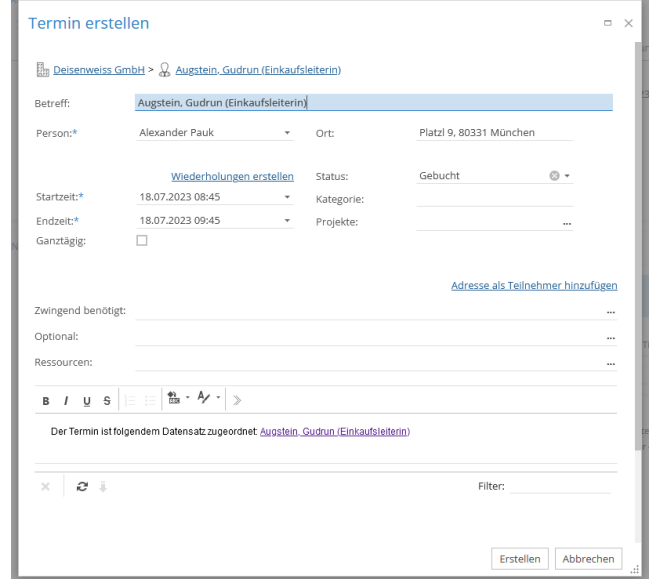

*Neue Terminmaske*

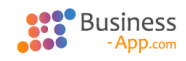

### <span id="page-10-0"></span>7. Weitere Neuerungen

### Umstellung/Nutzung **neuer Business App-Features**

- Alle Ansichten: Icons für Tabs
- Alle Ansichten: Spalten auf Hyperlink, Zahl und bei Währung auf Bereichsfilter umgestellt
- Caching für Dashboards aktiv
- Hyperlinks im Dashboard öffnen Datensätze im Anwendungs-Browser-Tab
- Verwendung von Standard-Titeln, Hilfetexten und Nur-Lesen-Option für Felder
- Programmierte ORM-Events durch konfigurierte Maskenautomatisierung abgelöst
- Berechnete Datentabellen-Spalten verwendet

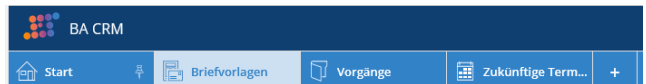

#### *Icons für Ansichten in Tabs*

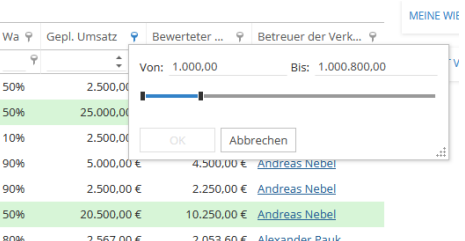

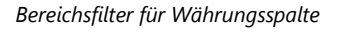

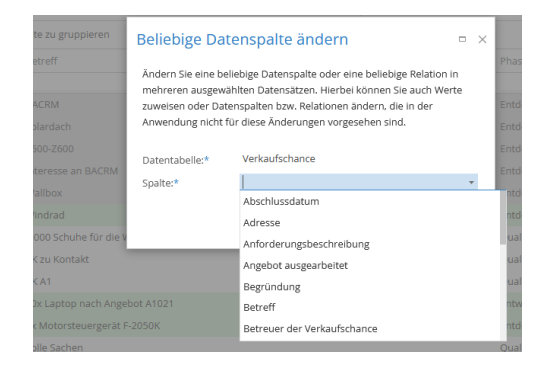

*Effekt von Standard-Titeln und Nur-Lesen-Option bei Massendatenänderung*

### Neue Firmen-Ansicht: Firmenanalyse mit **Aggregationen**

- Alle zukünftigen Termine
- Aktuelle Besuche
- Aktuelle Vorgänge
- Erwarteter Umsatz
- Tatsächlicher Umsatz
- Überfälliger Umsatz (speziell formatiert)

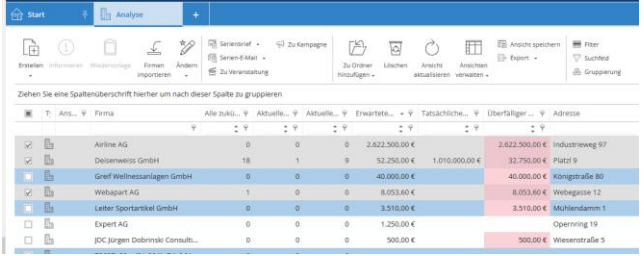

*Ansicht: Firmenanalyse mit Aggregationsspalten*

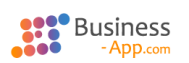

#### Bedingte **Formatierungen** in

#### Ansichten/Masken

Als Beispiele wurden in der Auslieferung die folgenden Formatierungen in Ansichten konfiguriert:

#### **Firmen**:

- Kategorie (Lead, Interessent, Kunde) färbt Zeile
- Bewertung und Besuchsrhythmus, wenn gefüllt

#### **Kontakte**:

- Abweichende Besuchsadresse Zeile kursiv
- Funktion (Aufsichtsrat, Vorstand, Geschäftsführer, Abteilungsleiter) färbt Zeile und Feld
- Hohe offene oder überfällige Verkaufschance\*: Icon
- Überfällige Wiedervorlage\*: Icon
- Offene Tickets älter als 7 Tage\*: Icon

#### **Projekte**:

• Erfüllungsgrad > 50% färbt Zeile

### **Wiedervorlagen**:

• Überfällig färbt Zeile

#### **Verkaufschance**:

- Überfällig oder Umsatz > 10.000 Euro färbt Zeile
- Phase "Abschluss" färbt Zelle
- Status "Gewonnen" oder "verloren" färbt Zelle und Feld

\*: Aus Performancegründen nur in spezieller Detailansicht "Details contacts analysis"

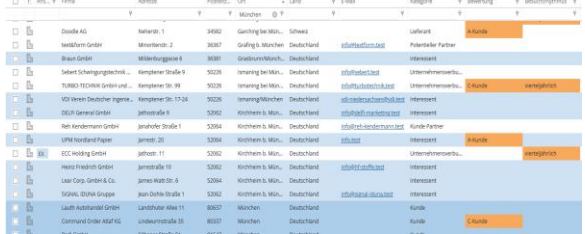

*Firmenansicht: Kategorie (Kunde, Interessent, Lead) bestimmt Zeilenfarbe*

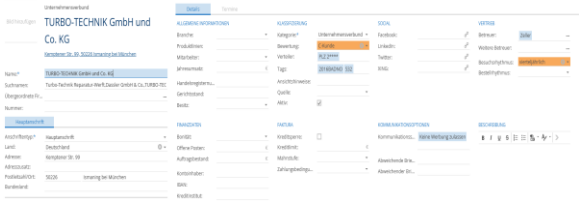

*Firmenmaske: Bewertung und Besuchsrhythmus hervorgehoben*

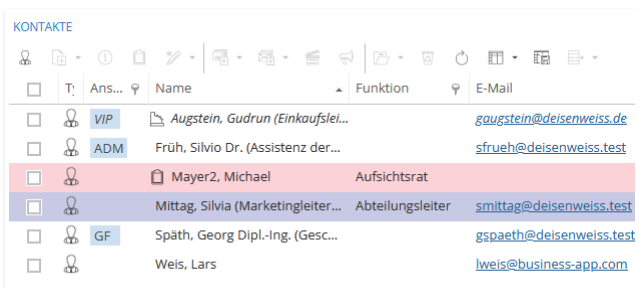

#### *Detailansicht "Kontakte" mit Formatierungen*

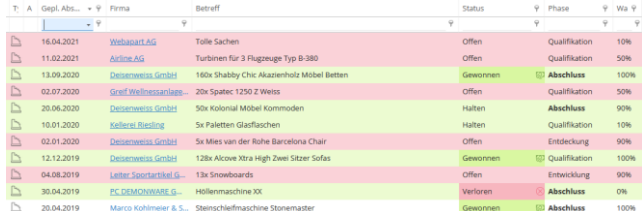

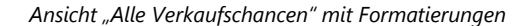

### <span id="page-12-0"></span>8. Performance

Performanceaussagen beziehen sich auf eine Referenzumgebung und können in sich in jeder Instanz anders darstellen. Die Vergleichsmessungen wurden bei gleichen Rahmenbedingungen durchgeführt.

#### Arbeiten mit vielen **Masken** schneller

Durch das Auslagern der Detailansichten in eigene Widgets wird das Arbeiten mit Masken (Umschalten zwischen Lesen/Editieren aber auch das Öffnen) schneller.

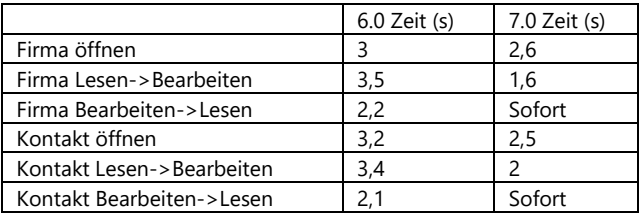

#### **Serienbriefe** werden schneller erzeugt

Der Zeitverlauf ist nun linear und wurde beispielsweise für 1.000 Empfänger um 400% gesteigert.

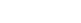

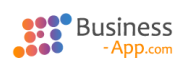